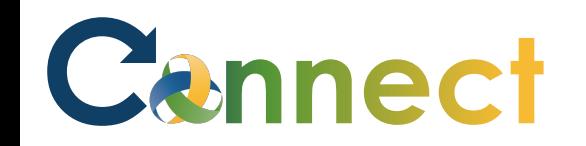

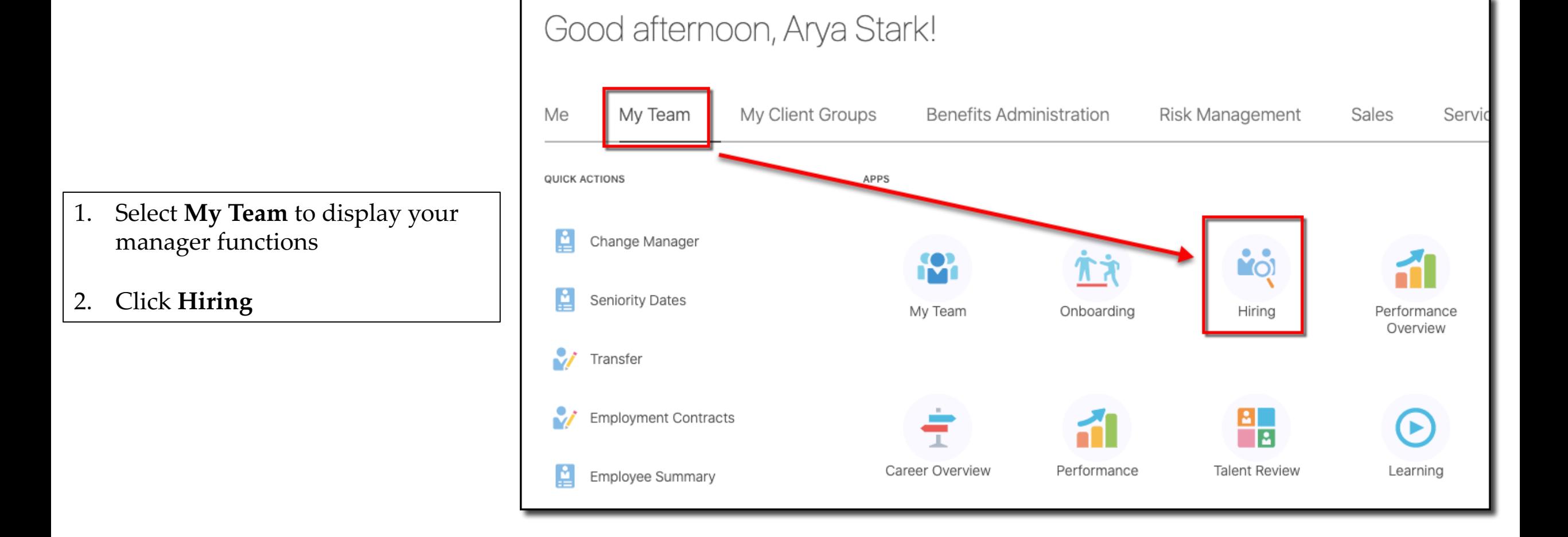

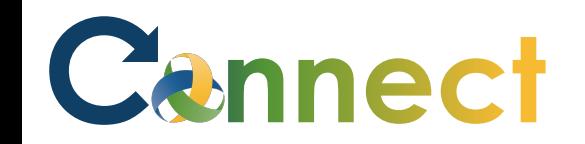

3. Use a **keyword** or edit the search **filters** to locate the desired job req

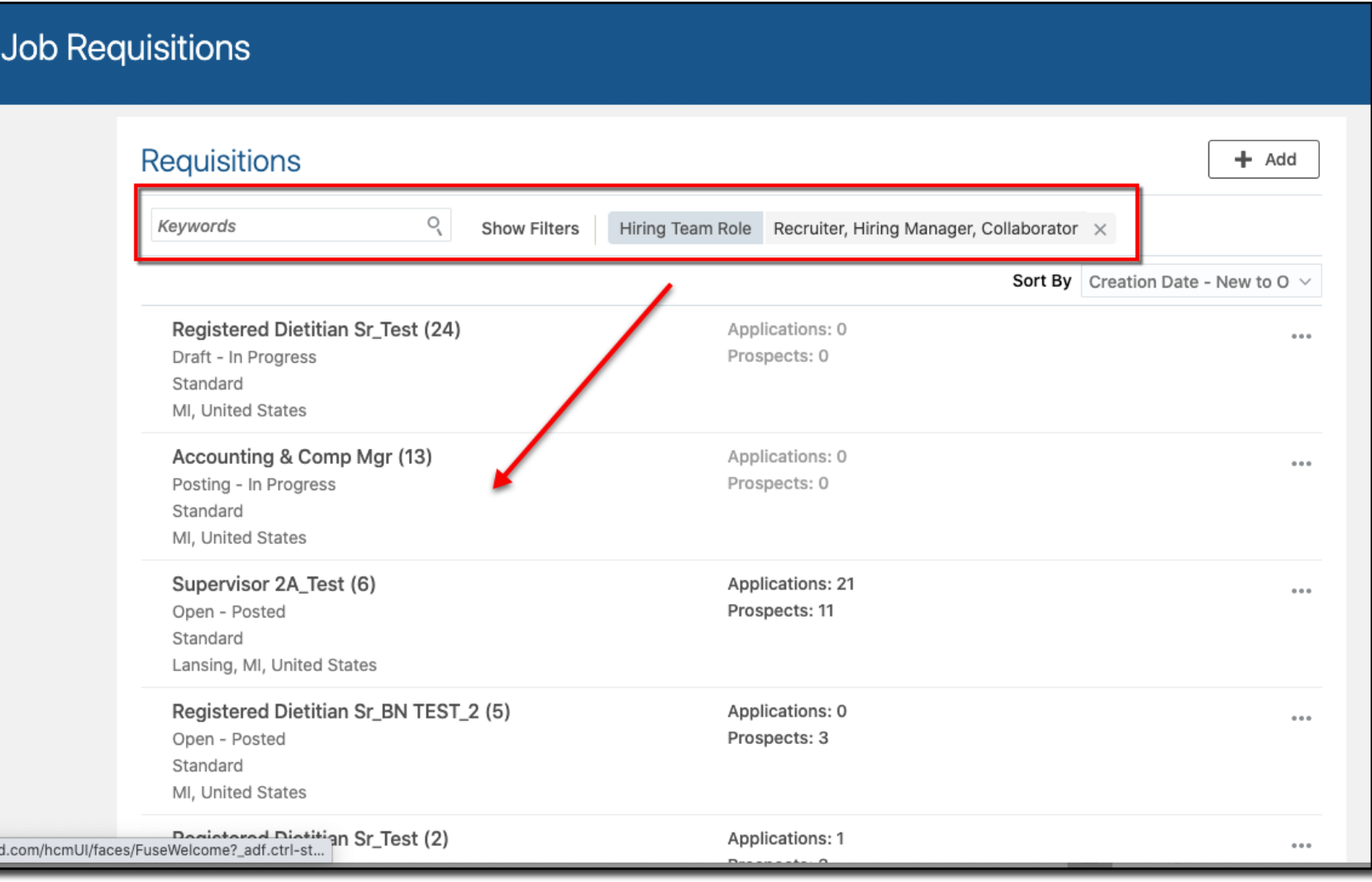

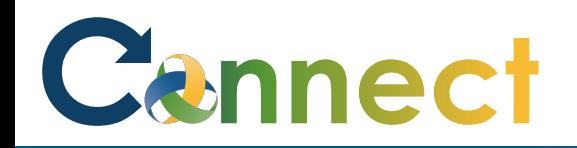

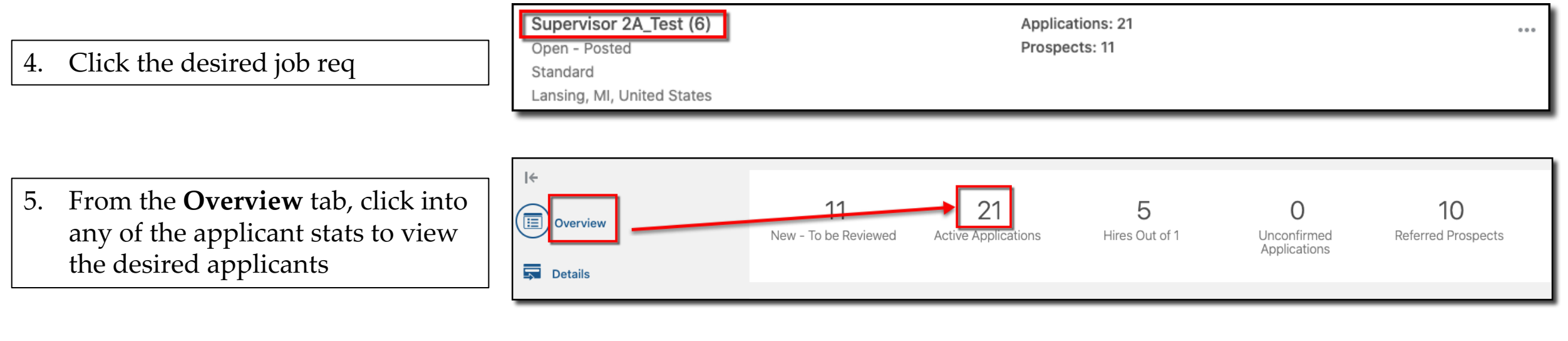

**Job Applications** 

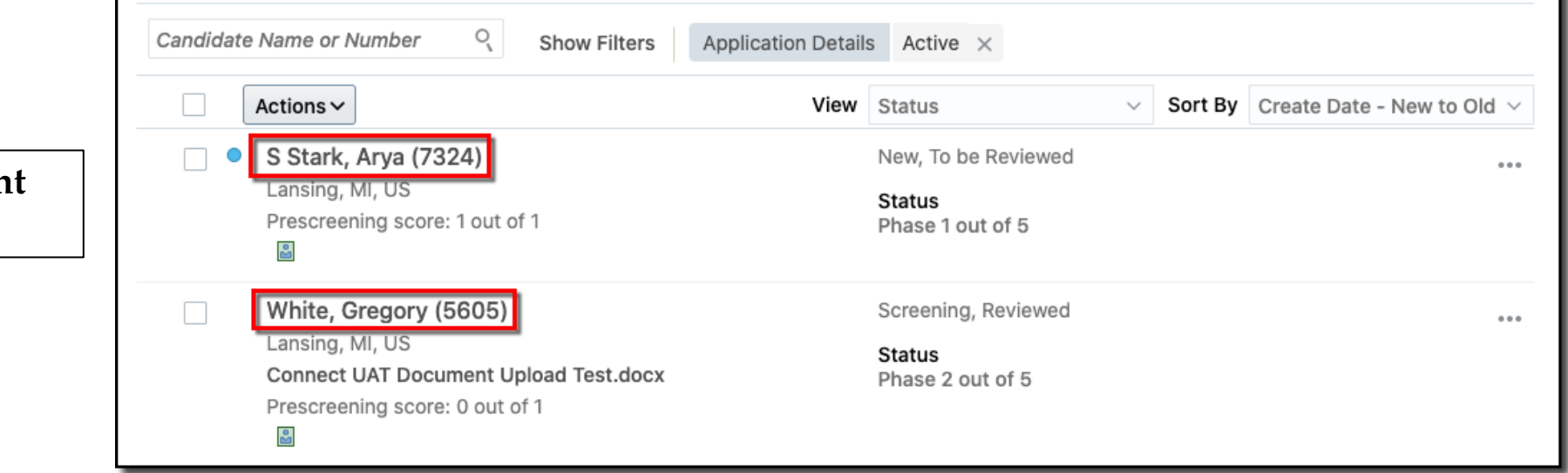

6. Click the name of any **applican** to view the applicant details

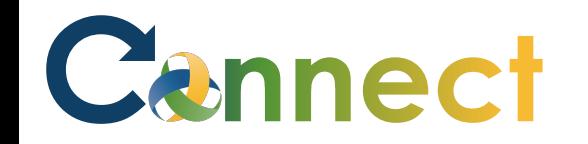

7. From the **Details** tab, click the arrows to expand or collapse the content sections to review the applicant details

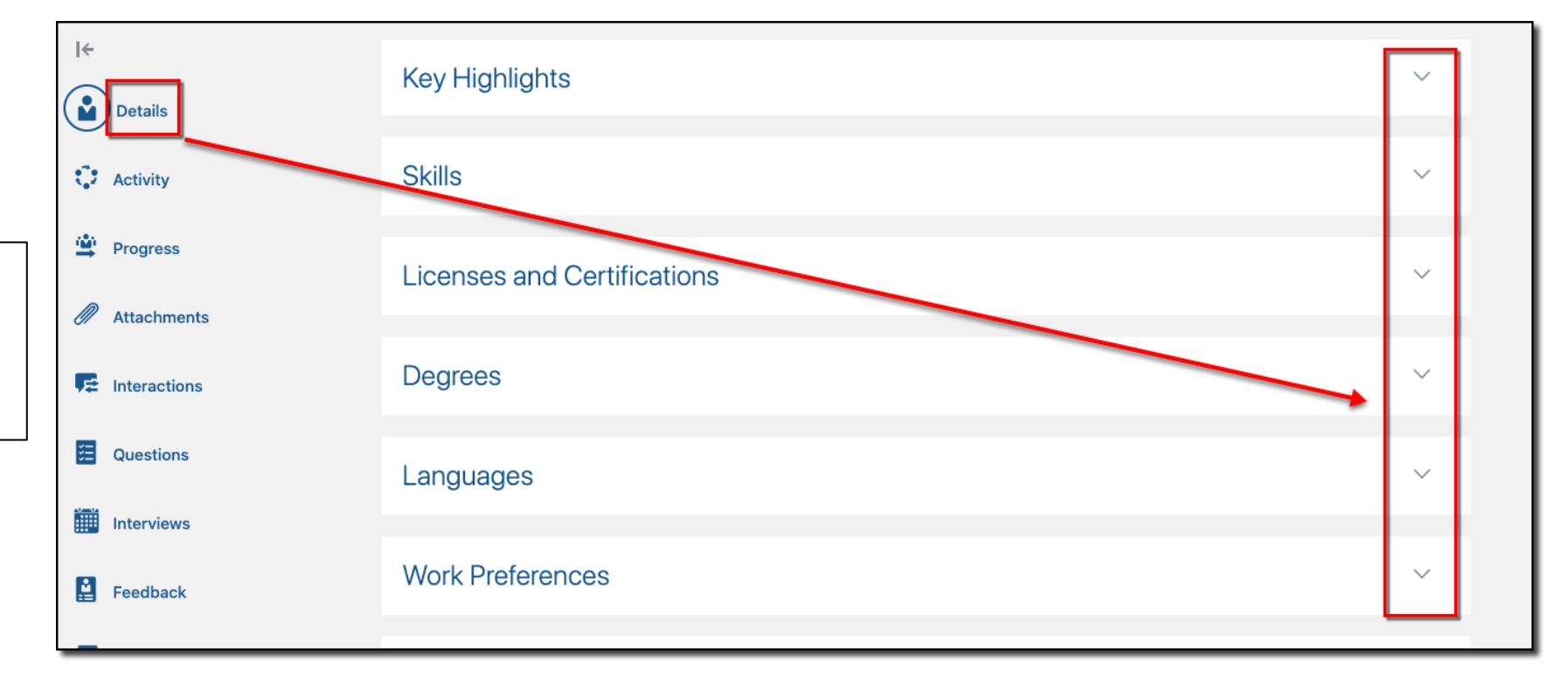

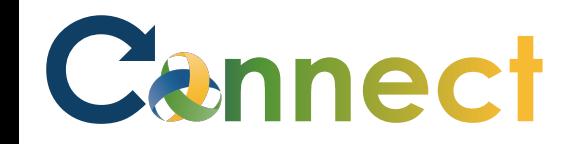

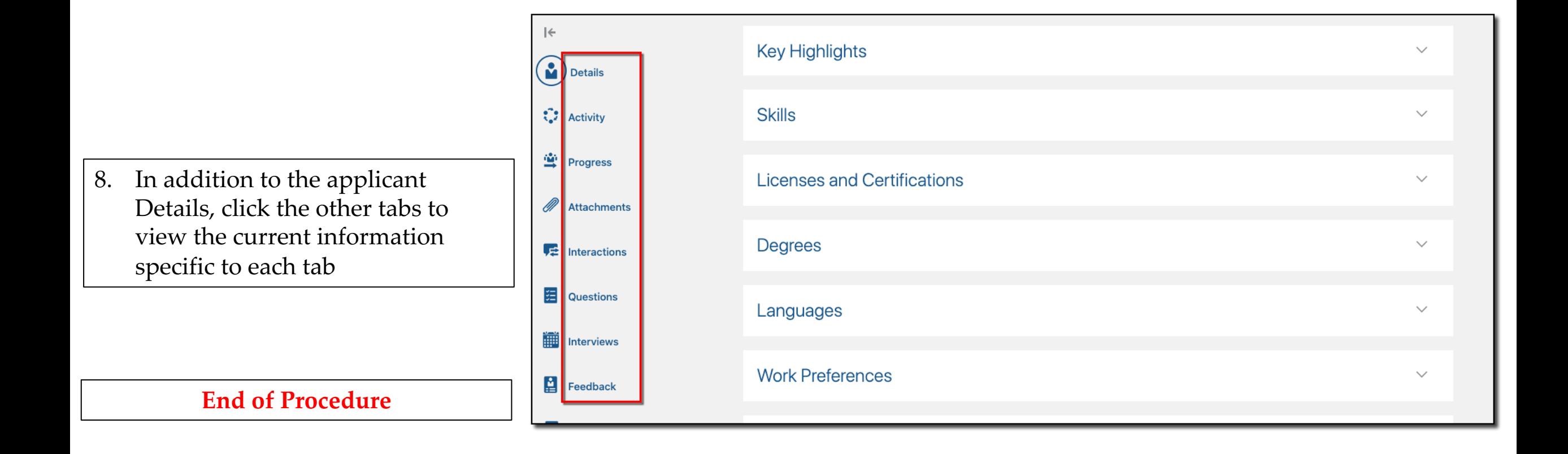